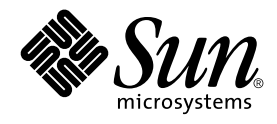

# Simplified Chinese Solaris System Administrator's Guide

Sun Microsystems, Inc. 4150 Network Circle Santa Clara, CA 95054 U.S.A.

Part No: 816–0673–10 May 2002

Copyright 2002 Sun Microsystems, Inc. 4150 Network Circle, Santa Clara, CA 95054 U.S.A. All rights reserved.

This product or document is protected by copyright and distributed under licenses restricting its use, copying, distribution, and decompilation. No part of this product or document may be reproduced in any form by any means without prior written authorization of Sun and its licensors, if any.<br>Third-party software, including font technology, is copyrighted and licensed

Parts of the product may be derived from Berkeley BSD systems, licensed from the University of California. UNIX is a registered trademark in the U.S. and other countries, exclusively licensed through X/Open Company, Ltd.

Sun, Sun Microsystems, the Sun logo, SunSoft, SunDocs, SunExpress, and Solaris are trademarks, registered trademarks, or service marks of Sun<br>Microsystems, Inc. in the U.S. and other countries. All SPARC trademarks are use Microsystems, Inc.

The OPEN LOOK and Sun™ Graphical User Interface was developed by Sun Microsystems, Inc. for its users and licensees. Sun acknowledges the pioneering efforts of Xerox in researching and developing the concept of visual or graphical user interfaces for the computer industry. Sun holds a<br>non-exclusive license from Xerox to the Xerox Graphical User Interface, wh and otherwise comply with Sun's written license agreements.

**RESTRICTED RIGHTS:** Use, duplication, or disclosure by the U.S. Government is subject to restrictions of FAR 52.227–14(g)(2)(6/87) and FAR 52.227–19(6/87), or DFAR 252.227–7015(b)(6/95) and DFAR 227.7202–3(a).

DOCUMENTATION IS PROVIDED "AS IS" AND ALL EXPRESS OR IMPLIED CONDITIONS, REPRESENTATIONS AND WARRANTIES,<br>INCLUDING ANY IMPLIED WARRANTY OF MERCHANTABILITY, FITNESS FOR A PARTICULAR PURPOSE OR NON-INFRINGEMENT, ARE<br>DISCLAIM

Copyright 2002 Sun Microsystems, Inc. 4150 Network Circle, Santa Clara, CA 95054 U.S.A. Tous droits réservés

Ce produit ou document est protégé par un copyright et distribué avec des licences qui en restreignent l'utilisation, la copie, la distribution, et la décompilation. Aucune partie de ce produit ou document ne peut être reproduite sous aucune forme, par quelque moyen que ce soit, sans<br>l'autorisation préalable et écrite de Sun et de ses bailleurs de licence, s'il y en a. L

Des parties de ce produit pourront être dérivées du système Berkeley BSD licenciés par l'Université de Californie. UNIX est une marque déposée aux Etats-Unis et dans d'autres pays et licenciée exclusivement par X/Open Company, Ltd.

Sun, Sun Microsystems, le logo Sun, SunSoft, SunDocs, SunExpress, et Solaris sont des marques de fabrique ou des marques déposées, ou marques de<br>service, de Sun Microsystems, Inc. aux Etats-Unis et dans d'autres pays. Tout basés sur une architecture développée par Sun Microsystems, Inc.

L'interface d'utilisation graphique OPEN LOOK et Sun™a été développée par Sun Microsystems, Inc. pour ses utilisateurs et licenciés. Sun reconnaît<br>les efforts de pionniers de Xerox pour la recherche et le développement du de l'informatique. Sun détient une licence non exclusive de Xerox sur l'interface d'utilisation graphique Xerox, cette licence couvrant également les<br>licenciés de Sun qui mettent en place l'interface d'utilisation graphiqu

CETTE PUBLICATION EST FOURNIE "EN L'ETAT" ET AUCUNE GARANTIE, EXPRESSE OU IMPLICITE, N'EST ACCORDEE, Y COMPRIS DES GARANTIES CONCERNANT LA VALEUR MARCHANDE, L'APTITUDE DE LA PUBLICATION A REPONDRE A UNE UTILISATION<br>PARTICULIERE, OU LE FAIT QU'ELLE NE SOIT PAS CONTREFAISANTE DE PRODUIT DE TIERS. CE DENI DE GARANTIE NE<br>S'APPLIQUERAIT PAS

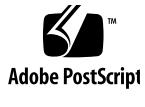

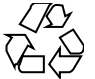

020208@3062

# **Contents**

### **Preface 5**

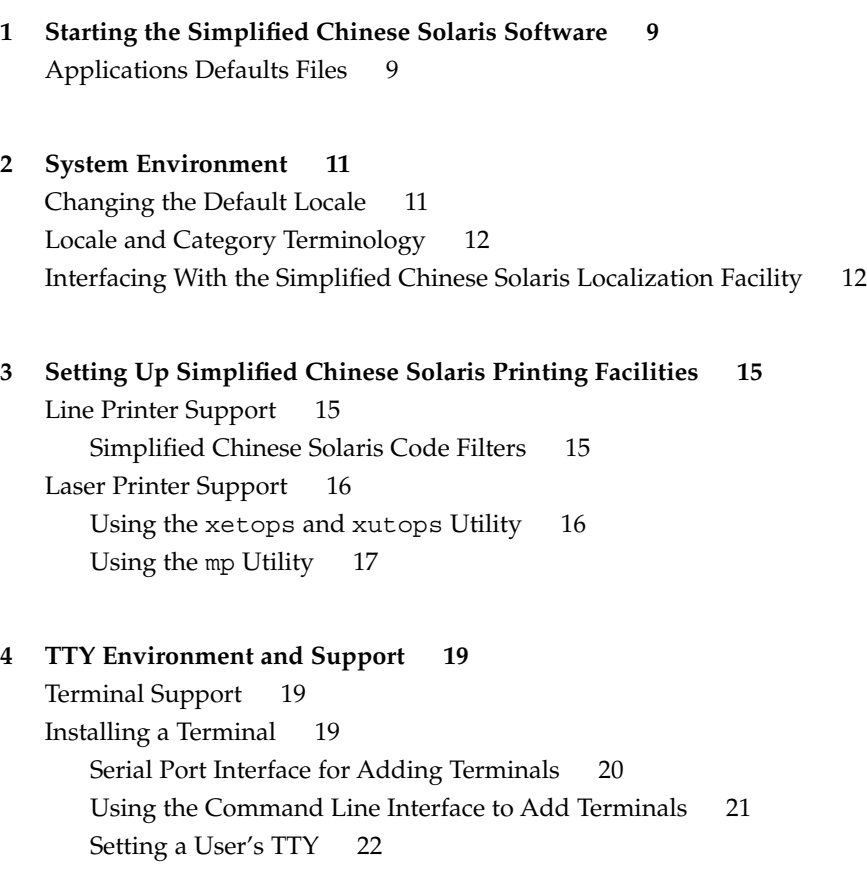

**Index 23**

## Preface

*Simplified Chinese Solaris System Administrator's Guide* provides system administration information specific to Simplified Chinese Solaris™ operation in the Common Desktop Environment (CDE). This guide also includes some additional information that advanced users and developers can use to access and control the features of the Simplified Chinese Solaris operating environment.

## Who Should Use This Book

You should read this guide if:

- You need specific instructions on how to set up features for users.
- You are a system administrator who has not used the Simplified Chinese Solaris operating environment.
- You are a developer who needs information on accessing and controlling the Simplified Chinese features of the Simplified Chinese Solaris operating environment.
- You are an advanced user who wants to use or customize the Simplified Chinese Solaris operating environment.
- You want information on a variety of details internal to the operation of the Simplified Chinese Solaris operating environment.

You should already be familiar with Sun's standard product documentation and the documentation of the window system that you are using. This guide adds only Simplified Chinese features.

# Before You Read This Book

Before you read this book, please review the product overview and any last-minute changes that arrived too late to be included in this document:

■ *Simplified Chinese Solaris Release Overview*

Make sure to install your system properly as described in the document appropriate to your hardware platform:

■ *Solaris 9 Installation Guide*

Each chapter of this manual addresses a different aspect of administration of the Simplified Chinese Solaris operating environment. Some chapters give step-by-step instructions for using or customizing product features.

Chapter 1 introduces the Simplified Chinese Solaris operating environment, including CDE and the locales included in the product.

Chapter 2 describes advanced ways to use Simplified Chinese window system features.

Chapter 3 describes the set up for printers that can print Simplified Chinese output and the use of PostScript™ printers.

Chapter 4 covers setting terminals to use the proper protocols for the input and display of Simplified Chinese characters.

### Related Books

The following books are related to the topic of this book and may prove helpful for further reading.

For information on how to use the window system and associated applications:

■ *Solaris Advanced User's Guide*

For information about how to develop applications for this Simplified Chinese Solaris release:

- *International Language Environments Guide*
- **6** Simplified Chinese Solaris System Administrator's Guide May 2002

# What Typographic Changes Mean

The following table describes the typographic changes used in this book.

![](_page_6_Picture_165.jpeg)

![](_page_6_Picture_166.jpeg)

# Shell Prompts in Command Examples

The following table shows the default system prompt and superuser prompt for the C shell, Bourne shell, and Korn shell.

#### **TABLE P–2** Shell Prompts

![](_page_6_Picture_167.jpeg)

### CHAPTER **1**

# Starting the Simplified Chinese Solaris Software

The Simplified Chinese Solaris operating environment must be specially set up for using Simplified Chinese text facilities. This chapter describes the steps required to set up an environment for running the Simplified Chinese Solaris operating environment.

The Simplified Chinese Solaris operating environment provides the Common Desktop Environment (CDE) window environment. CDE is a fully internationalized environment. The Simplified Chinese Solaris product includes the following locales:

- C—ASCII English environment.
- zh-Simplified Chinese environment in extended UNIX code (EUC).
- zh.GBK—Simplified Chinese environment in GBK, an extension of GB2312-80 (that is Guo Biao Kuo in Chinese PinYin, which supports all CJK characters that are in Unicode 2.0).
- zh CN.GB18030— Simplified Chinese environment in GB18030-2000 (The new GB 18030-2000 standard, which will obsolete the GBK, supports CJK Unified Ideographs Extension A and Yi, Mongolian, Tibetan and Uigur minority scripts in Unicode 3.0).
- zh\_CN.EUC—Symbolic link to zh locale.
- zh CN.GBK-Symbolic link to zh.GBK locale.
- zh. UTF-8—Simplified Chinese environment in Unicode 3.1.
- zh\_CN.UTF-8—Symbolic link to zh.UTF-8.

## Applications Defaults Files

The Simplified Chinese CDE includes the following directories for applications defaults, including one for system-wide defaults and two specific to locale features:

- The /usr/dt/app-defaults/C directory stores system wide application defaults. These values are for the C locale.
- The /usr/dt/app-defaults/zh directory stores application defaults that are specific to that locale.
- The /usr/dt/app-defaults/zh.GBK directory stores application defaults that are specific to that locale.
- The /usr/dt/app-defaults/zh.UTF-8 directory stores application defaults that are specific to that locale.
- The /usr/dt/app-defaults/zh CN.GB18030 directory stores application defaults that are specific to that locale.

### CHAPTER **2**

### System Environment

Users can change their locale settings with shell environment variables. Each category names an existing locale. The setlocale() function directly sets or queries the setting of these categories. Internationalized functions use these settings to access the appropriate tables for the desired locale.

Environment variables can indirectly set the categories: when setlocale() sets the categories to the default setting for that site, it uses the setting of each environment variable to set the associated categories. The setlocale() function does not change the settings of environment variables, it only reads their settings.

# Changing the Default Locale

You can change the default locale system-wide with the following procedure.

**1. Edit the** /etc/default/init **file by adding or changing the line.** Substitute C, zh, zh.GBK, zh\_CN.GB18030 or zh.UTF-8 for *locale*.

LANG=*locale*

- **2. Have all users exit CDE.**
- **3. Type the following commands:**

```
% su
# /usr/dt/bin/dtconfig -kill
```
- **4. Type the following commands:**
	- % **su** # **reboot**

# Locale and Category Terminology

The terms locale and category relate to each other as follows:

- A *locale* includes specification of a language, territory, code set, and other features. The Simplified Chinese Solaris operating environment includes the following locales:
	- C—For the ASCII English environment, the locale must be set to C.
	- zh—For the Simplified Chinese environment in EUC, the locale must be set to zh.
	- zh. GBK—For the Simplified Chinese environment in GBK, the locale must be set to zh.GBK.
	- zh. UTF-8—For the Simplified Chinese environment in Unicode, the locale must be set to zh.UTF-8.
	- zh CN.GB18030—For the Simplified Chinese environment in GB18030-2000, the locale must be set to zh\_CN.GB18030.
- A *category* is a set of features that comprise a locale. For example, character displays or time/date representations, whose behavior depends on the *locale*. Simplified Chinese Solaris categories include the following:
	- LC\_CTYPE sets the character-type for classification and conversion.
	- LC\_TIME sets the locale for representation of date and time.
	- $\blacksquare$  LC\_NUMERIC sets the number representation locale (used also for I/O).
	- LC\_MONETARY sets the currency representation locale.
	- LC\_MESSAGES sets the language locale for messages to users.
	- LC\_COLLATE sets the locale-dependent collation of strings.

The environmental variable LC\_ALL explicitly sets the same locale for all categories; it has the highest priority. If categories or LC\_ALL are not set, the LANG environmental variable will determine the category setting.

## Interfacing With the Simplified Chinese Solaris Localization Facility

At the C shell level, each environment variable can be set to *locale* (C for ASCII, zh for Simplified Chinese in EUC, zh.GBK for Simplified Chinese in GBK, zh\_CN.GB18030 for Simplified Chinese in GB18030-2000, or zh.UTF-8 for Simplified Chinese in Unicode) by a shell command as follows:

● **C shell users can enter a shell command as follows:**

system% **setenv LC\_TIME** *locale*

● **Bourne shell (**sh**) users can use** set **or** export**:**

```
$ set -a LC_TIME$ LC_TIME=locale
```
or

\$ **LC\_TIME=***locale* \$ **export LC\_TIME**

Making zh or zh.GBK, zh\_CN.GB18030, or zh.UTF-8 the *locale* allows the user's environment to display time in Simplified Chinese format and text. A user can define a mix of locales for the working environment. For example, characters can be typed and converted in Simplified Chinese, time can be displayed in French format, and messages can appear in English.

Many users work in a single cultural environment. The LC\_ALL and LANG environment variables set the system default for all categories. For example, these C shell commands set the system default for all categories to *locale*.

system% **setenv LC\_All** locale system% **setenv LANG** locale

System administrators or users can set the default and the setenv syntax can be used in programming.

This setting is put into effect the next time a setlocale() function call in an application program line sets a category to the default setting: setlocale()(LC\_*XXX* "")

### CHAPTER **3**

# Setting Up Simplified Chinese Solaris Printing Facilities

The Simplified Chinese Solaris operating environment supports printing Simplified Chinese output through the following types of printing facilities:

- Line printer containing built-in Simplified Chinese fonts
- PostScript-based printer containing built-in scalable fonts
- Any PostScript-based printer for bitmap printing

The system administrator installs printer(s) as described in the printer product documentation. Then users can print Simplified Chinese text using procedures described in this chapter.

Follow the printer documentation for physically connecting the printer. Then use the following instructions.

### Line Printer Support

For the Simplified Chinese Solaris operating environment to run a line printer, the printer must recognize EUC.

### Simplified Chinese Solaris Code Filters

A printer that does not support EUC needs filters that convert EUC files for printing. For example, the following command sequence tells LP, the print service, that printer lp1 accepts only GB format files. This command line also installs printer lp1 on port ttya. The lpadmin(1) man page explains this command more fully.

```
# lpadmin -p lp1 -v /dev/ttya -I GB
# accept lp1
# enable lp1
```
An lpfilter command line like the following can be used in the process of printing files whose format is not supported by the printer:

# **lpfilter -f** *filter-name* **-F** *pathname*

The above command tells LP that a converter called *filter-name* (for example euctogb) is available through the filter description file named pathname. The content of *pathname* can be as follows:

Input types: simple Output types: GB Command: euctocgb

The above filter takes default type file input and converts it to GB format by using euctogb.

To print an EUC file, use the command in the following example:

system% **lp** EUC-filename

To print a GB format file, use the following command:

system% **lp -T GB** *GB-filename*

# Laser Printer Support

To print Simplified Chinese characters using a PostScript-based printer, a Simplified Chinese Solaris software application must have either the Simplified Chinese Solaris xetops, xutops or mp utilities.

### Using the xetops and xutops Utility

The xetops and xutops utilities produce bitmapped graphics as printable images. Simplified Chinese software includes the xetops and xutops utilities so any system can print Simplified Chinese text on a PostScript printer. The xetops utility in both EUC and GBK locales and xutops utility in UTF-8 locale may no longer be supported in the future.

- xetops handles files in the zh and zh.GBK locales
- xutops handles files in zh.UTF-8 locale

Using xetops and xutops is described in *Simplified Chinese Solaris User's Guide*, in the chapter "Simplified Chinese Printing Facilities," and in the xetops(1) and xutops(1)man pages.

A typical command line for printing a file named *filename* containing Simplified Chinese characters with or without ASCII/English characters, would be as follows:

system% **pr** *filename* **| xetops | lp**

The syntax for xutops is similar:

system% **pr** *filename* **| xutops | lp**

Make *filename* the name of the file to print. This file can contain ASCII/English characters as well as Simplified Chinese.

### Using the mp Utility

The mp utility supports all Asian locales including UTF-8 locales. As a print filter, mp generates a pretified version of contents in PostScript format. The Postscript output file contains glyph images from Solaris system-resident scalable or bitmap fonts, depending on each locale's system font configuration for mp.

A typical command line for printing a file named *filename* containing Simplified Chinese characters with or without ASCII/English characters, would be as follows:

system% **mp** *filename* **| lp -d printer**

Make *filename* the name of the file to print. This file can contain ASCII/English characters as well as Simplified Chinese.

### CHAPTER **4**

# TTY Environment and Support

This chapter assumes you are familiar with:

- How the Solaris operating environment communicates with external devices using STREAMS and ioctl.
- How different terminal types are supported by termcap and terminfo.

Refer to the termio(7) man pages for background information on STREAMS and TTY drivers.

# Terminal Support

The Simplified Chinese Solaris operating environment supports Chinese terminals (EUC-GB). The terminals should have built-in Simplified Chinese fonts and input methods.

# Installing a Terminal

If you have not added a terminal to your system before, first try installing a terminal in ASCII mode only. For more information, see *System Administration Guide*.

### Serial Port Interface for Adding Terminals

Serial Ports is available from the Admintool menu to configure serial ports for terminals. Serial Ports provides the easiest method of installing a terminal. Serial Ports is invoked by admintool. For more information on admintool, see *System Administration Guide*.

### ▼ Accessing Serial Ports

**1. Become superuser.**

system% **su**

**2. Type** admintool**.** The admintool menu will appear.

system# **admintool**

**3. Select the Serial Ports icon.**

### ▼ Using Serial Ports Menus

A Chinese terminal is installed as you would install an ASCII terminal.

#### **1. Select Edit on the Serial Ports menu.**

Serial Ports: Modify Service submenu appears.

**2. On Admintool: Modify Service submenu select Enabled, Baud Rate 9600, and enter the terminal type.**

![](_page_20_Picture_134.jpeg)

### Using the Command Line Interface to Add Terminals

The following procedure is required to set up a terminal on ttya port via the command line:

#### **1. Determine the port monitor version number.**

The port monitor version number will display.

# **ttyadm -V**

**2. Enter the following commands, substituting the port monitor version number for** *ver***.**

(For more information on sacadm (1M) and pmadm (1M) , see their man pages.)

```
# pmadm -r -p zsmon -s ttya
# sacadm -a -p zsmon -t ttymon -c /usr/lib/saf/ttymon -v ver
```
**3. Use the** pmadm **command that matches your terminal type to add a login service:** For EUC terminals, use the following command:

```
# pmadm -a -p zsmon -s ttya -i root -fu -v ver -m "'ttyadm -S y \
  -T terminal_type -d /dev/ttya -l 9600 -m ldterm,ttcompat -s \
  /usr/bin/login'"
```
**4. Turn on the terminal.**

Follow the documentation that accompanies the terminal.

**5. Log in the terminal.**

Chapter 4 • TTY Environment and Support **21**

- **6. Check the correctness of the installation:**
	- # **setenv LANG** *locale*
	- # **/bin/stty cs8 -istrip defeucw**

**Note –** These values show that the operating system is set to communicate with the terminal in "8-bit no-parity" mode. Make sure the terminal is set up in "8-bit no-parity" mode. Refer to the terminal's setup manual for the proper way to set terminal options.

### Setting a User's TTY

To verify that your TTY is properly set up:

**1. Type the** /bin/stty **command with the** -a **option:**

system% **/bin/stty -a**

**2. If the values from above (**cs8**,** -istrip**) are not listed, then use the following command to set them:**

system% **/bin/stty cs8 -istrip defeucw** This is the last step in setting up a terminal.

# Index

### **A**

admintool, 20 applications default files, 9

#### **B**

/bin/stty command, 22

#### **C**

C locale, 9 category definition, 12 commands /bin/stty, 22 pmadm, 21 Common Desktop Environment (CDE), 9 configuring a terminal port, 20

#### **I**

installing a terminal, 19 *International Language Environments Guide*, 6

### **L**

laser printer support, 16 locale Chinese, 12

locale *(continued)* terminology, 12 locales C, 9 overview, 9 zh, 9 zh.GBK, 9

### **M**

mp print utility, 17

#### **P**

pmadm command, 21 printer support, 16

### **S**

Serial Ports, 20 setlocale, 11 setting a user's TTY, 22 *Solaris Advanced User's Guide*, 6

#### **T**

terminal port, configuring, 20 terminal support, 19

TTY, setting, 22

### **X**

xetops print filter, 16

#### **Z**

zh\_CN.GB18030, 9 zh.GBK locale, 9 zh locale, 9